## **National Institute of Health MFA REQUIREMENTS**

August 27, 2021

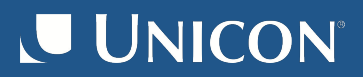

#### **NIH Compliance**

#### Next Steps to become National Institute of Health compliant

- ➜ Release Attributes
	- **NIH**
	- ◆ R&S
	- All of InCommon
- **→** REFEDS Multi-factor Authentication
	- Confirm the AuthN context configuration
	- To establish the current 'session'

➜ LATER: eduPersonAssurance

- Are you releasing attributes to NIH Gateway now?
	- If not, no one can be using your IdP for NIH today
		- So nothing will change FOR YOUR IdP on Sept. 15
	- But InCommon would really like you to have your IdP release to R&S
		- Might become a new Baseline Expectation at some point

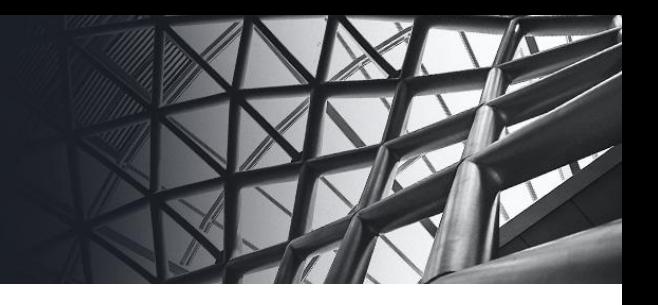

- $\rightarrow$  You can look for this in attribute-filter.xml
	- Any InCommon registered SPs
		- <PolicyRequirementRule xsi:type="RegistrationAuthority" registrars="https://incommon.org"/>
	- Any federation-designated R&S
		- <PolicyRequirementRule xsi:type="EntityAttributeExactMatch" attributeName="http://macedir.org/entity-category" attributeValue=["http://refeds.org/category/research-and-scholarship"/>](http://refeds.org/category/research-and-scholarship%22/)
	- Specifically to the NIH eRA Gateway SP
		- <PolicyRequirementRule xsi:type="Requester" value="https://federation.nih.gov/FederationGateway" />

- **→** MFA Configuration
	- Using the MFA flow
	- Have Duo (by far most common in higher ed) configured
	- Have associated

#### **https://refeds.org/profile/mfa**

with **authn/Duo** and **authn/MFA** in

- conf/authn/general-authn.xml or
- conf/authn/authn.properties (in IdP v4.1.x)

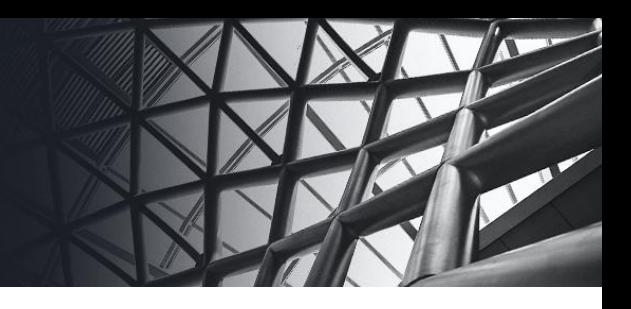

}

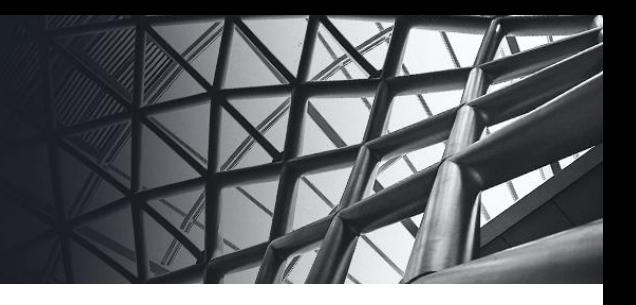

- **→** MFA Configuration
	- Have something like this in the MFA logic (this basic pattern is in copy of this file provided in IdP distribution)
		- conf/authn/mfa-authn-config.xml, in checkSecondFactor bean

```
 ....
nextFlow = "authn/Duo";
  ....
    if (mfaCtx.isAcceptable()) { // if password alone is good enough 
        nextFlow = null;
```
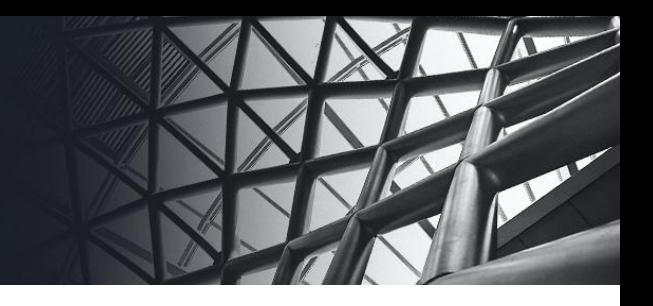

➜ Delegating authentication to Azure AD?

Then follow Proxy Task 6 in this Shibboleth wiki page:

[https://shibboleth.atlassian.net/wiki/spaces/KB/pages/1467056889/Using+S](https://shibboleth.atlassian.net/wiki/spaces/KB/pages/1467056889/Using+SAML+Proxying+in+the+Shibboleth+IdP+to+connect+with+Azure+AD#UsingSAMLProxyingintheShibbolethIdPtoconnectwithAzureAD-ProxyTask6.HandlingREFEDSAuthnContextRequests(optional)) [AML+Proxying+in+the+Shibboleth+IdP+to+connect+with+Azure+AD#Using](https://shibboleth.atlassian.net/wiki/spaces/KB/pages/1467056889/Using+SAML+Proxying+in+the+Shibboleth+IdP+to+connect+with+Azure+AD#UsingSAMLProxyingintheShibbolethIdPtoconnectwithAzureAD-ProxyTask6.HandlingREFEDSAuthnContextRequests(optional)) [SAMLProxyingintheShibbolethIdPtoconnectwithAzureAD-ProxyTask6.Handl](https://shibboleth.atlassian.net/wiki/spaces/KB/pages/1467056889/Using+SAML+Proxying+in+the+Shibboleth+IdP+to+connect+with+Azure+AD#UsingSAMLProxyingintheShibbolethIdPtoconnectwithAzureAD-ProxyTask6.HandlingREFEDSAuthnContextRequests(optional))

[ingREFEDSAuthnContextRequests\(optional\)](https://shibboleth.atlassian.net/wiki/spaces/KB/pages/1467056889/Using+SAML+Proxying+in+the+Shibboleth+IdP+to+connect+with+Azure+AD#UsingSAMLProxyingintheShibbolethIdPtoconnectwithAzureAD-ProxyTask6.HandlingREFEDSAuthnContextRequests(optional))

➜ Delegating authentication to some other SAML IdP service? Then talk to Unicon, we can help if you need help.

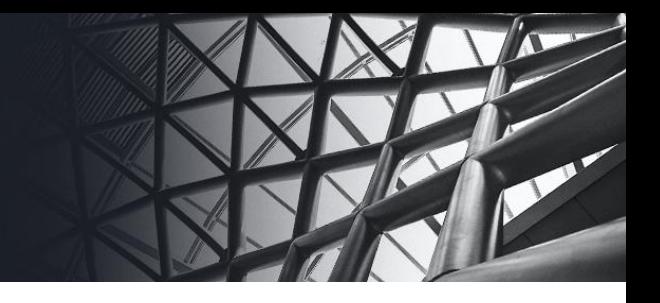

**→** Then verify with NIH Compliance Check tool

<https://auth.nih.gov/CertAuthV3/forms/compliancecheck.aspx>

**→** Ignore (for now) any messages about not sending any eduPersonAssurance values. *That will be needed in the future, but not for Sept. 15.*

#### **Apereo CAS**

- ➜ Requires Apereo CAS SSO Server version 5.1.x+ configured as SAML2 IdP
- ➜ Configure an MFA trigger and MFA provider module
- Integrate NIH services or all of InCommon in the Service Registry
- Release the specified attributes or the R&S bundle in the Service definition(s)
- ➜ Configure in cas.properties the Refeds MFA authentication context class to your MFA provider

cas.authn.saml-idp.authentication-context-class-mappings[0]=[https://refeds.org/profile/mfa->](https://refeds.org/profile/mfa-)mfa-duo

#### **SimpleSAMLphp**

- **→** SimpleSAMLphp
	- Run SimpleSAML as an IdP requires MFA and local attribute release configuration
	- Run SimpleSAML as a proxy back to the IdP requires patch

#### MFA

- Requires a 3rd Party Module or custom development
- Attribute Release R&S

#### ➔ Proxy Patch

https://wiki.refeds.org/pages/view page.action?pageId=38895667

#### **Federation Gateway**

Provides multi-entity metadata exchange to establish relationships between SAML IdPs and SAML SPs -- SAML2 Proxy

- Should be updated to support proxying of ACCR
- Support of Azure AD MFA mapping

## **NIH Down the Road**

- **→** Watch for another Webinar & Open Forum Session
	- We'll present additional NIH requirements
	- We'll discuss common next steps
	- We'll answer your questions
- → Many branches of government security needs affect Higher Education

We are happy to setup consulting sessions for more complex needs, please reach out to sales@unicon.net

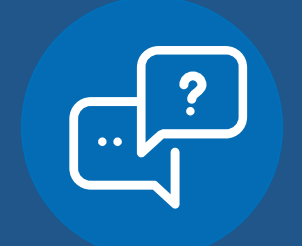

# Questions? > Answers.

**UNICON** 

PH: 480.558.2400 FX: 480.558.2320 info@unicon.net | www.unicon.net

Unicon is a Registered Trademark of Unicon, Inc. All other product or service names are the property of their respective owners. © Copyright 2021, Unicon, Inc. All rights reserved